### **Follow The Guidelines**

**Introductory Presentation**

# **Opening Activity**

Make a prediction about how light sensors will use thresholds.

Keep in mind:

- We used thresholds with the Sound Sensor in the Clap On, Clap Off Activity
- Light sensors can read values from 0 to 100
- Thresholds divide the sensor readings into two categories

## **Opening Activity**

A light sensor uses thresholds to divide the values that it receives into categories of "light" and "dark," much like the Sound Sensor divides values into "loud" and "quiet."

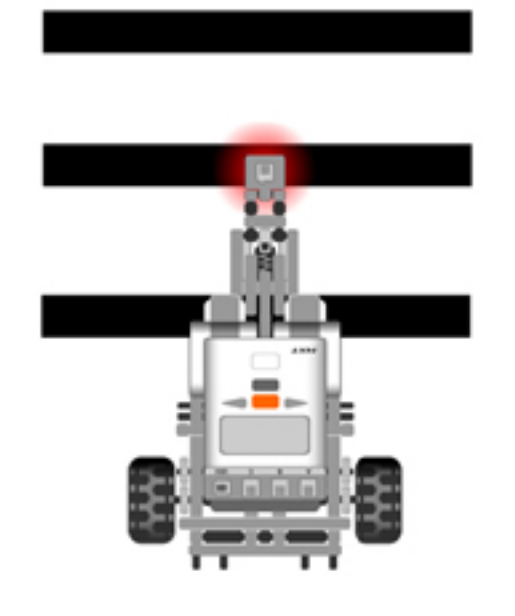

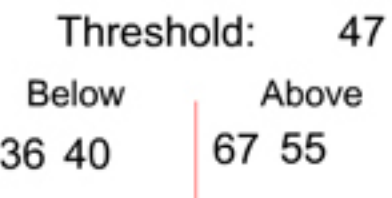

Light Sensor:

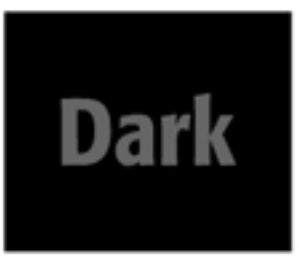

#### Light Sensor is over digink surface

## **Discussion Questions**

What is the difference between the values that the Light Sensor reads for darker colors versus lighter colors ?

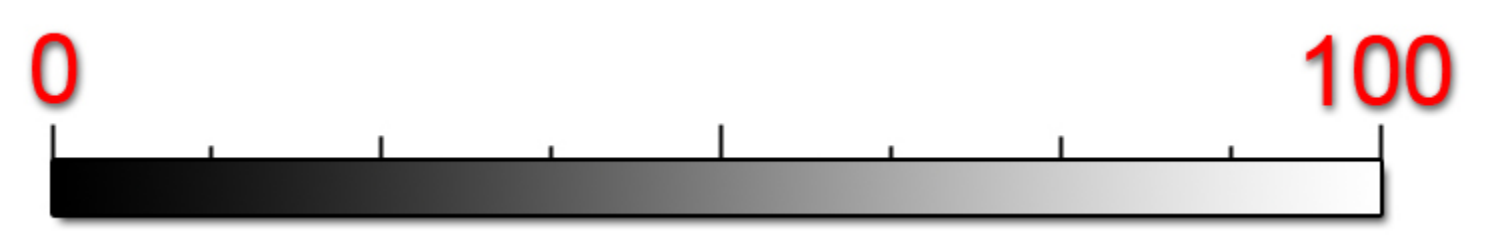

*Higher numbers equal brighter colors and lower numbers equal darker colors*

## **Discussion Questions**

You can read the Light Sensor values by going into View Mode

First, select the "Reflected Light" option

Then, select the port number

Finally, read the light sensor value

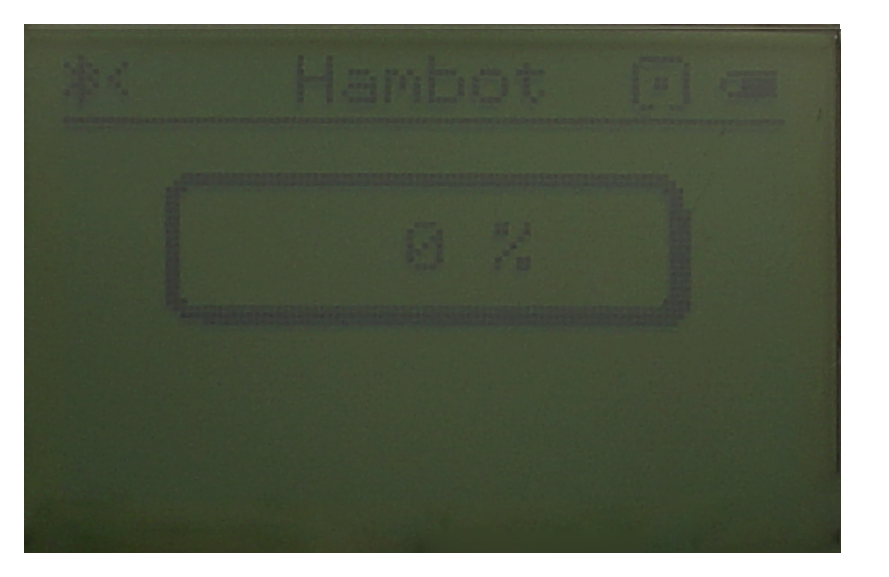

### **Review**

Remember from Clap On, Clap Off that we are able to calculate thresholds by taking example values with the Sound Sensor.

Value that the Light Sensor reads for lighter colors = 70 Value that the Light Sensor reads for darker colors = 52 Threshold  $= 61$ 

With the example values from the Light Sensor, calculate the sample threshold for the Light Sensor.

### **Review**

In Clap On, Clap Off, we used the threshold to tell the robot to wait for a value above or below the threshold.

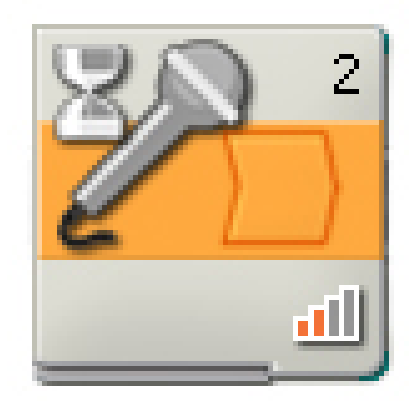

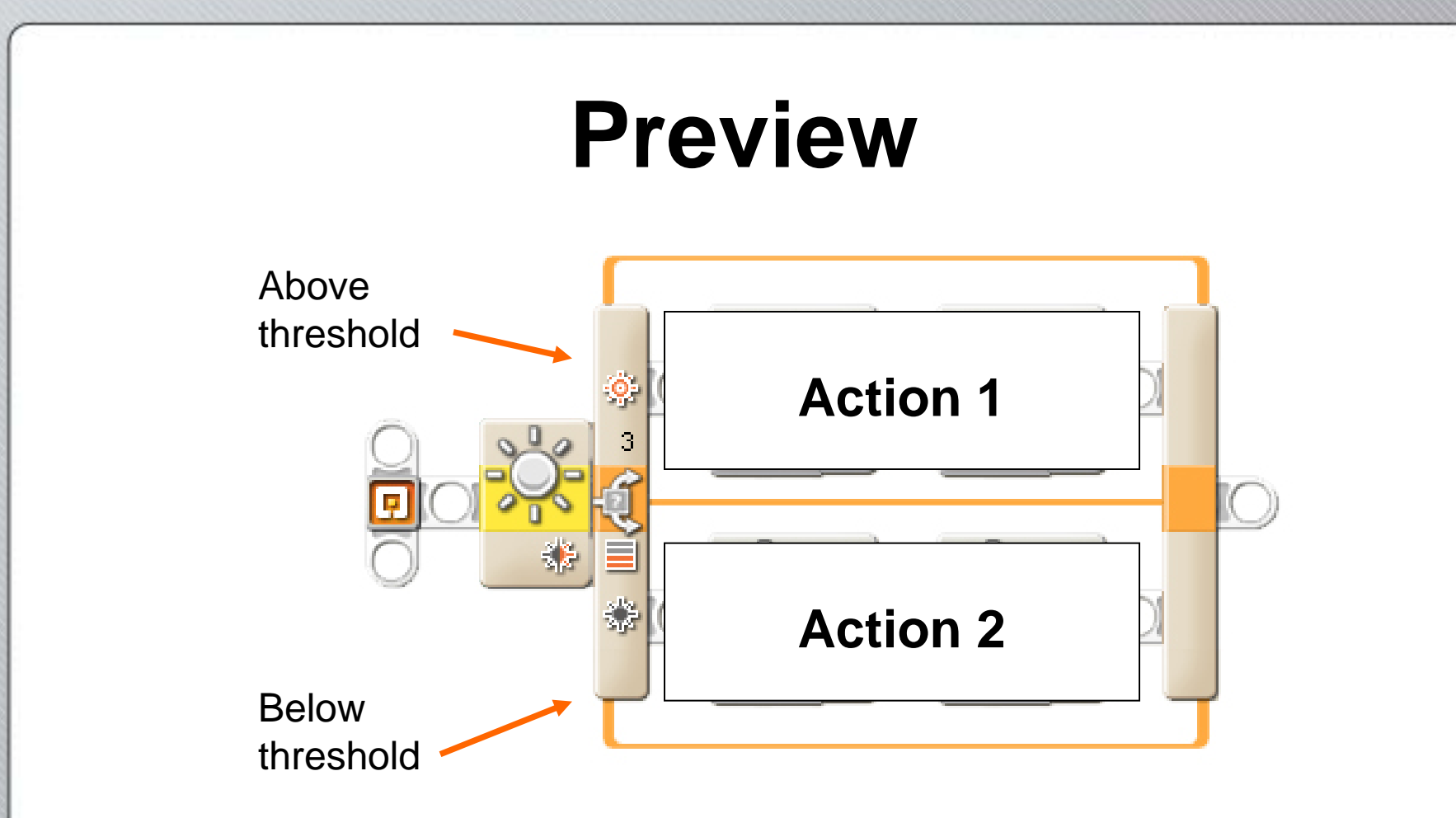

Now we will use our threshold in a Switch block so that it has to make a decision between two different actions.

#### What will "action one" do?

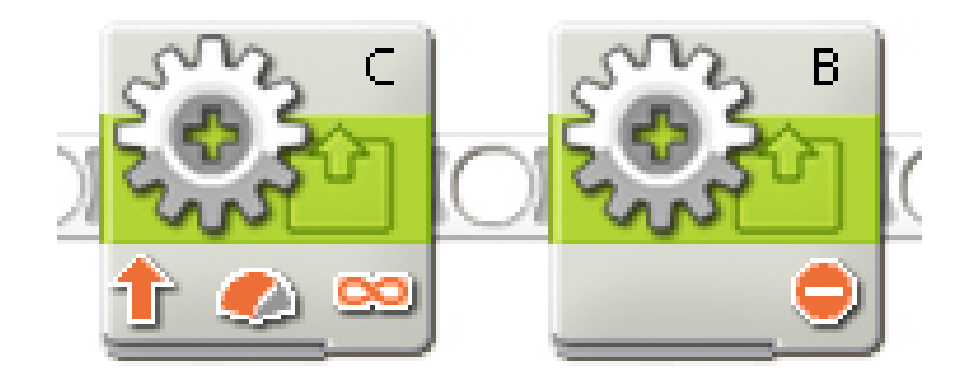

#### *Make a right turn*

#### What will "action two" do?

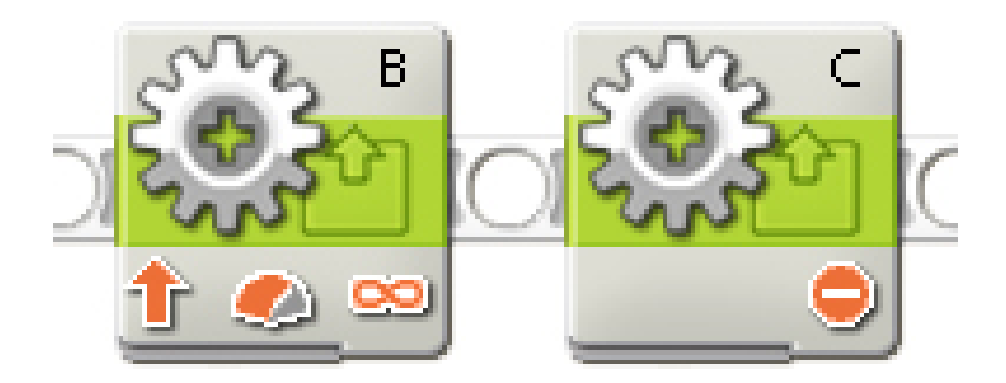

#### *Make a left turn*

#### The robot will do the side with the filled-in sun if it sees a value above the threshold

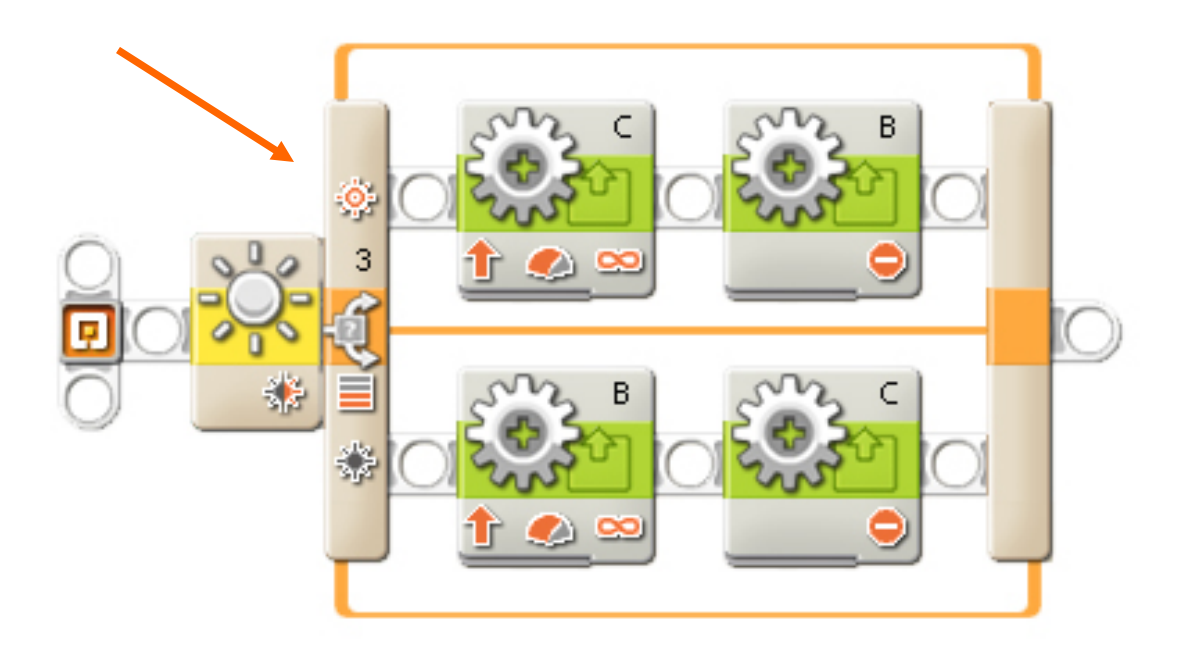

#### The robot will do the side with the dark sun if it sees a value below the threshold

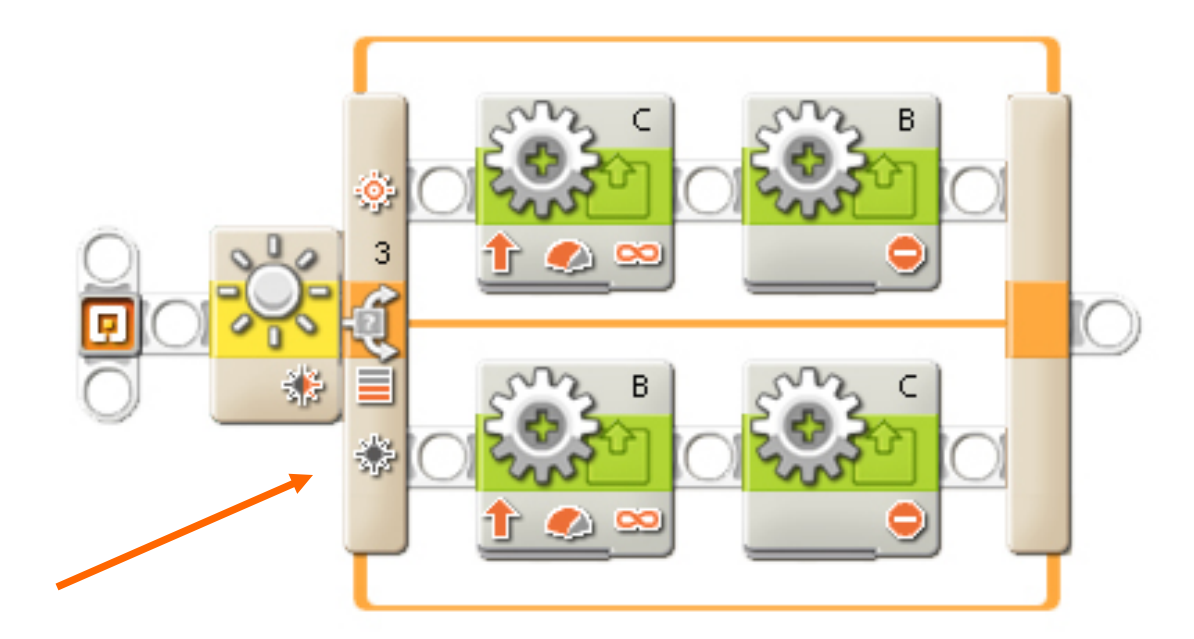

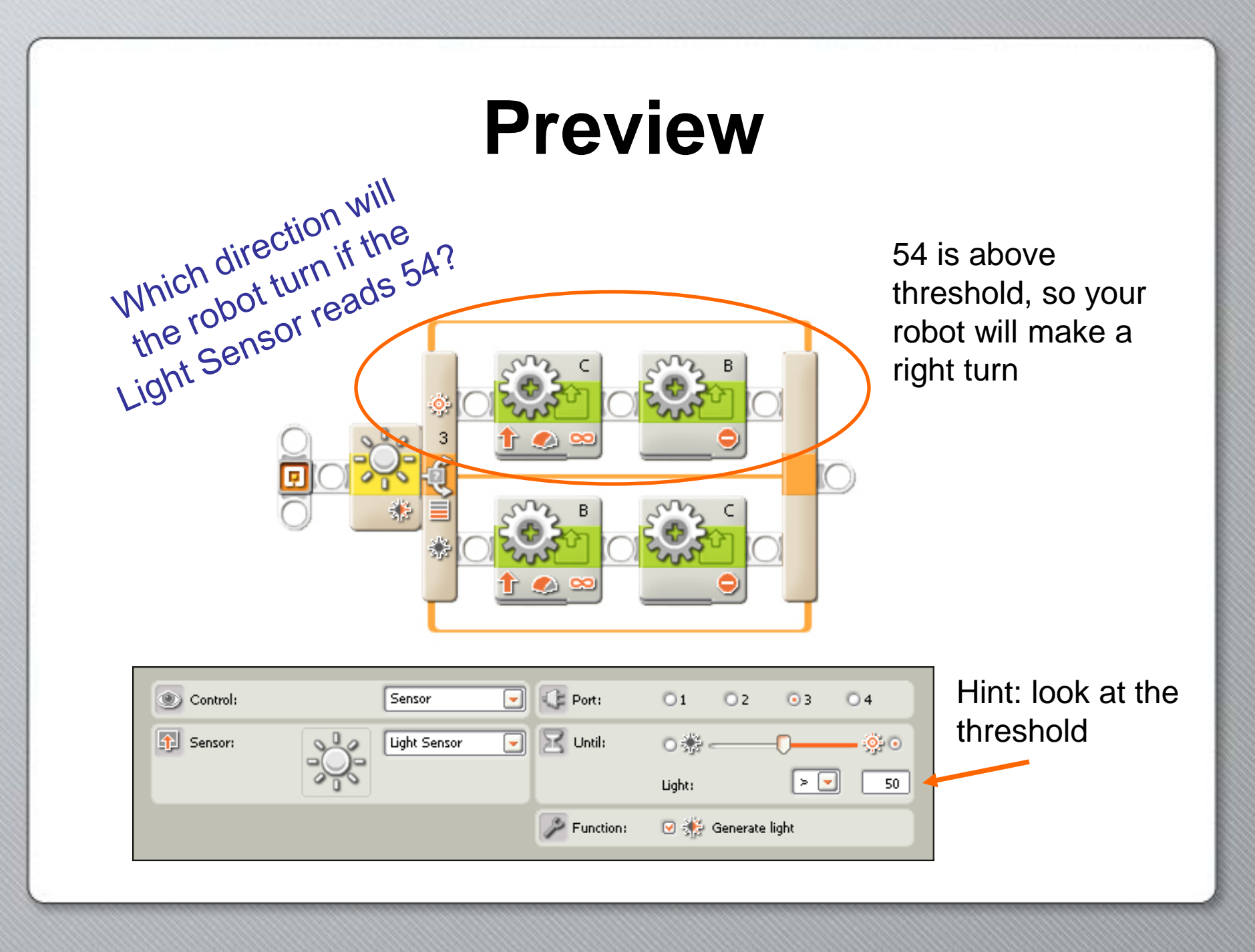

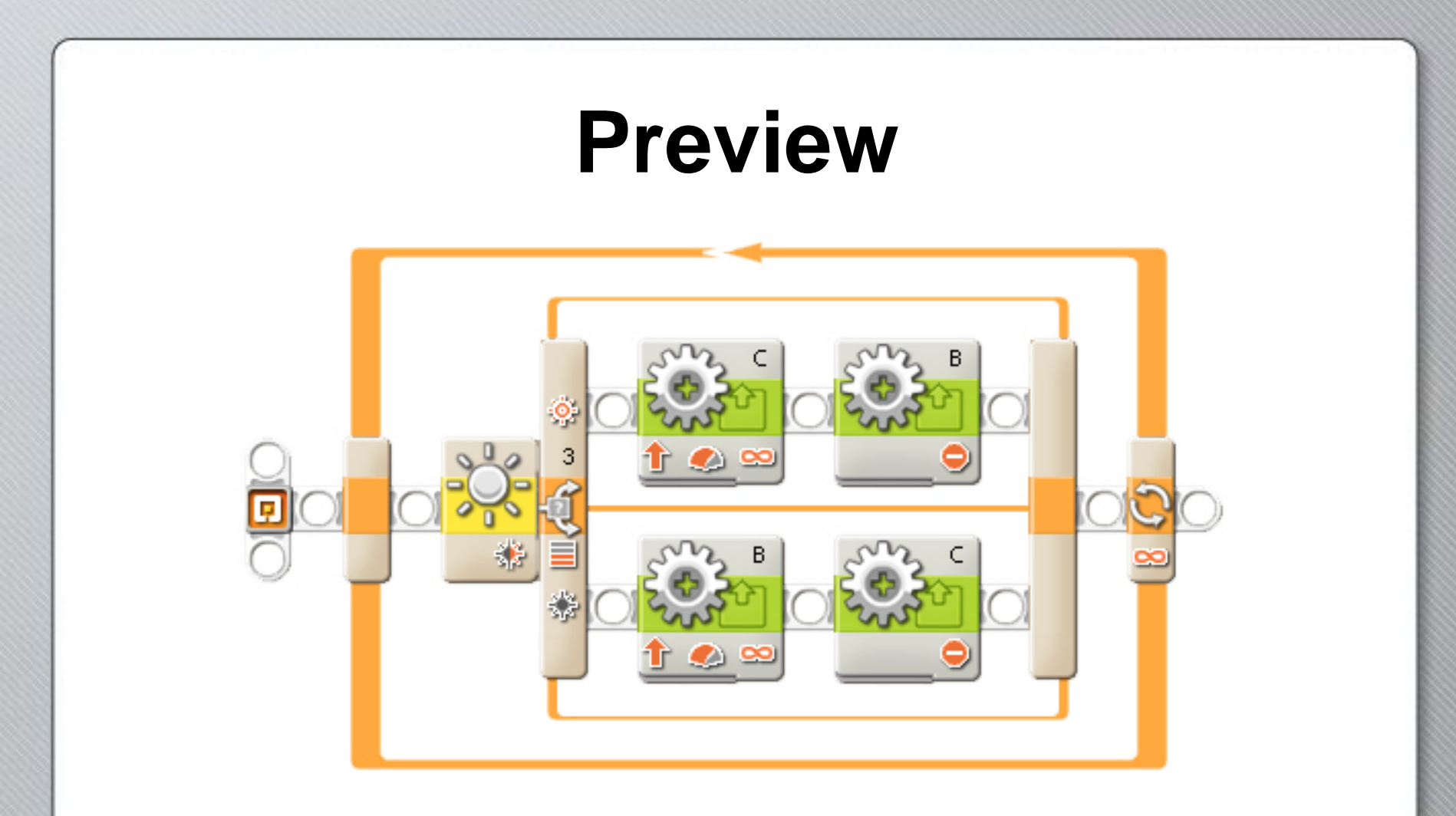

We will also add a Loop block, which allows your robot to perform the same set of actions many times (click to see)

### **As you complete the activity, decide why you would want to run the same behavior many times?**

### **Good Luck!**

#### Now you have the necessary knowledge to get started in the Follow The Guidelines Activity.

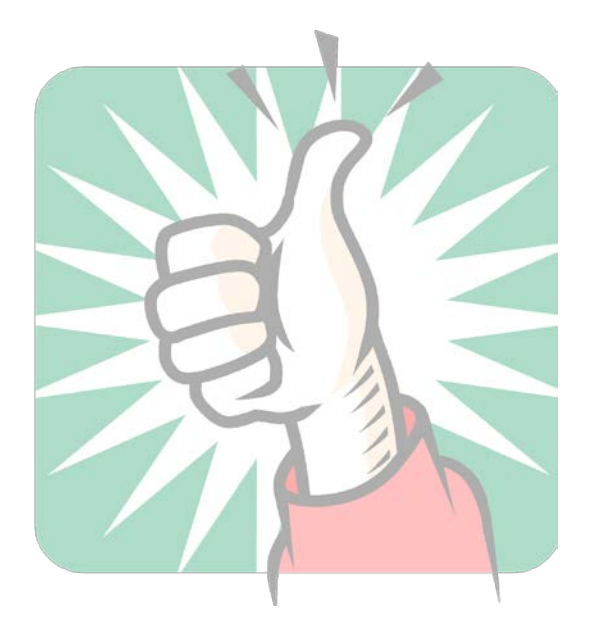